## *Novidades no módulo BI*

# *(Inteligência de Negócios e Gerador de Relatórios) da Tek-System*

## Inovações

• Detalhamentos de indicadores agora, além de coleções de dados, podem ser páginas web. Desta forma poderemos criar diversas visualizações para detalhar um indicador, como por exemplo, gráficos diversos.

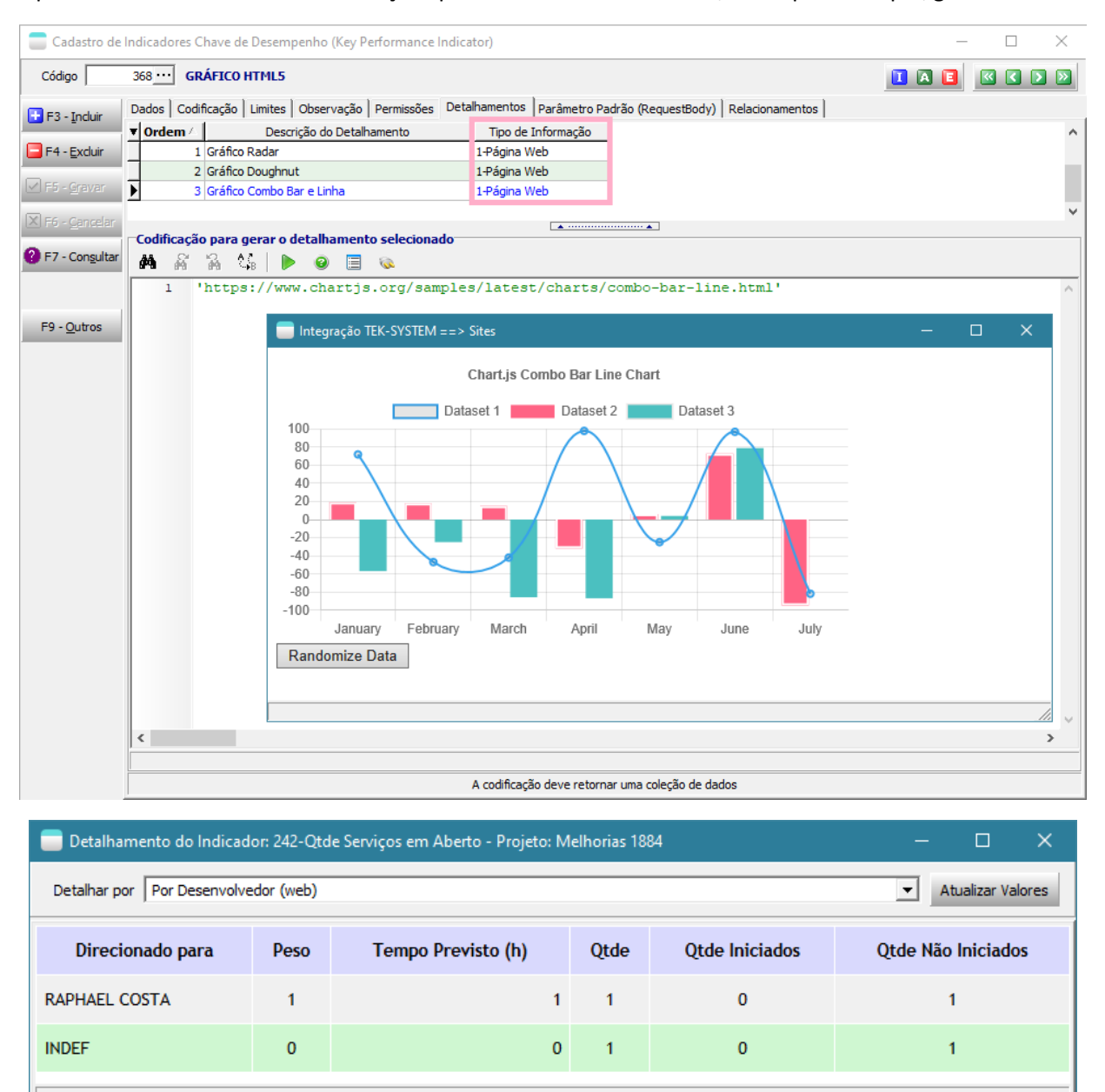

- Melhorias no cubo de decisão:
	- o Execução de cubos de decisão relativos a temas de armazéns de dados, passa a salvar o último esquema de análise utilizado pelo usuário. Desta forma quando abrir o cubo novamente, a visualização já estará disponível.
	- o Não será mais solicitada confirmação sobre onde salvar/carregar um esquema (disco/banco de dados). O padrão será sempre banco de dados. Se quiser forçar a gravação em disco deverá pressionar a tecla CTRL antes de solicitar a ação.
	- o Sempre abrirá maximizado, aproveitando o tamanho maior dos monitores atuais.

• Os tipos de unidades de codificação foram ampliados para comportar outras sintaxes: JSON, INI, XML. O formato JSON passa a realizar a validação antes de aceitar a gravação, assim como nos parâmetros de indicadores. Dica: Os formatos INI e XML também podem ser usados como configuração/parâmetros.

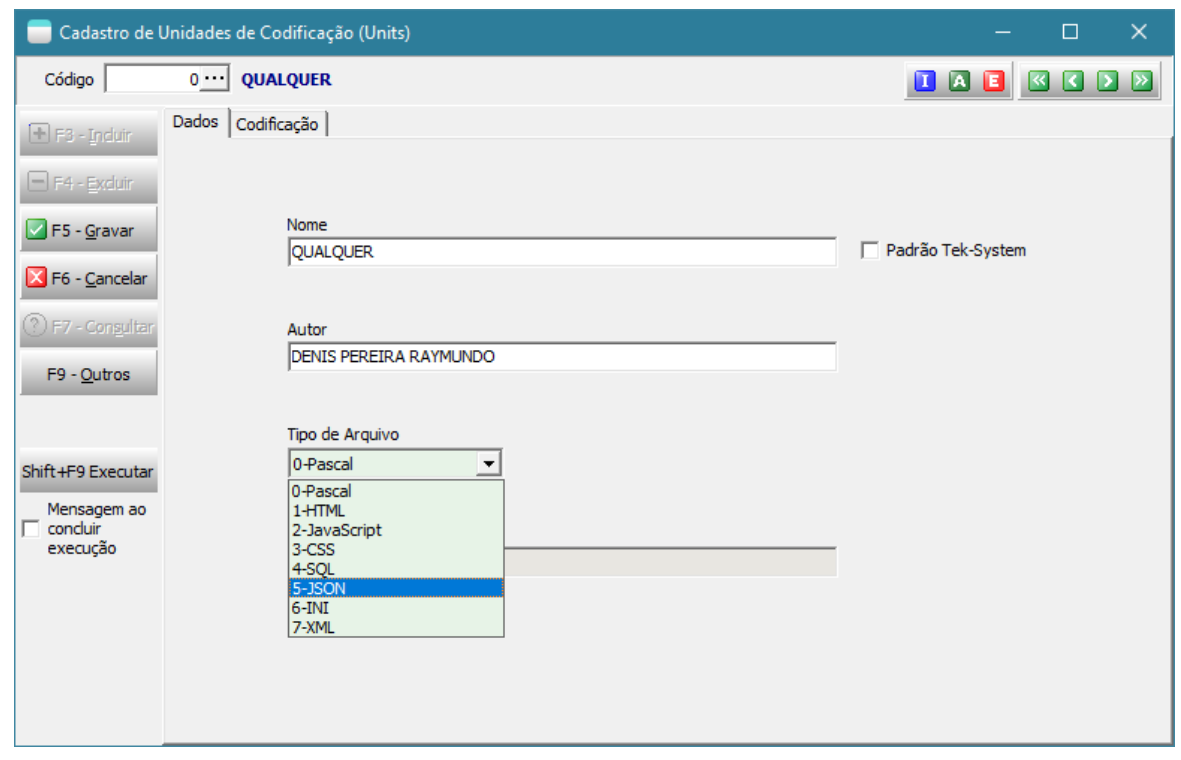

• Quando o cadastro de unidade de codificação for uma SQL, o sistema permitirá informar a string de conexão com uma fonte de dados ODBC facilitando a sua execução em outro banco de dados e também a "ajuda para compor" com o diagrama do banco de dados selecionado. Isto facilitará para que os usuários tenham suas pesquisas SQLs sempre à mão, sem a necessidade de manter repositórios individuais e separados, com risco de perda da inteligência da empresa.

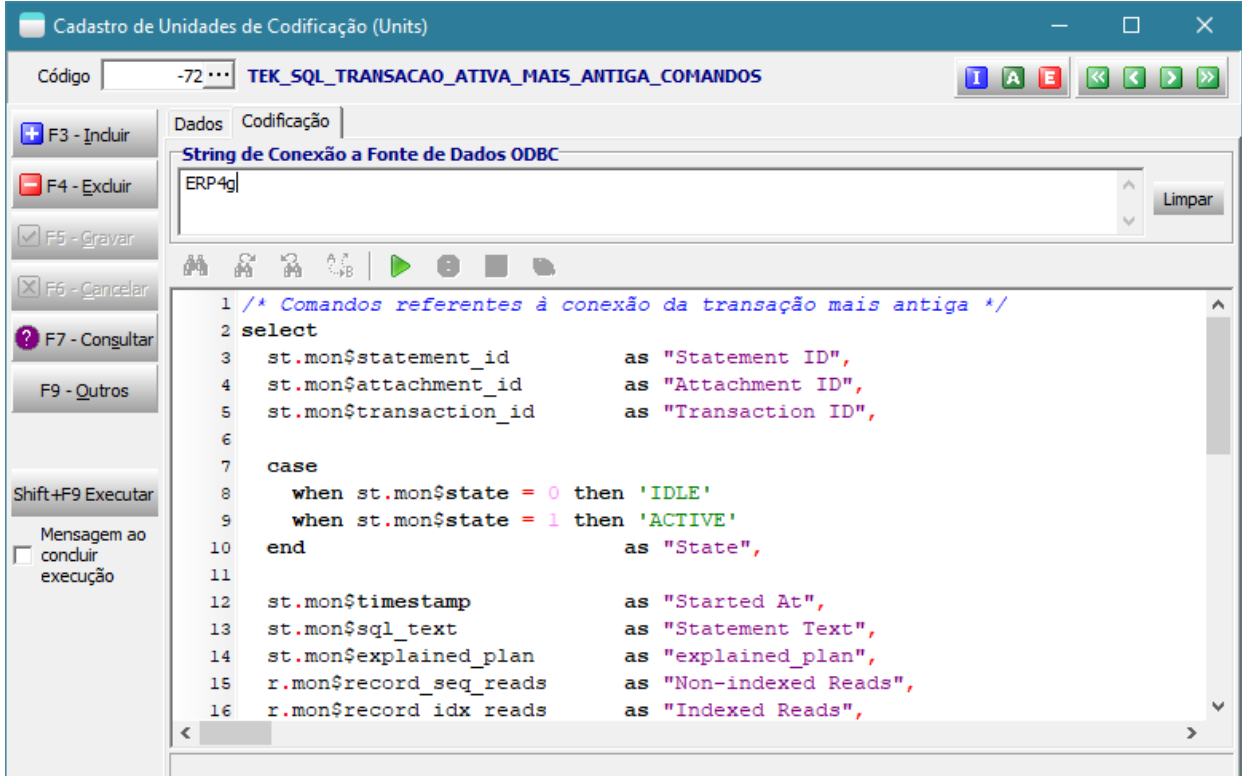

- No cadastro de usuário passa a ser permitido informar uma unidade de codificação que será executada (.pas) ou carregada (json) quando o usuário se conectar. Desta forma será possível, por exemplo:
	- o Impedir que um usuário se conecte ao sistema fora do horário de trabalho
	- o Receber um aviso com informações de onde a conexão foi feita
	- o Declarar variáveis para a seção do usuário, que poderão ser utilizadas em outros locais interpretados.

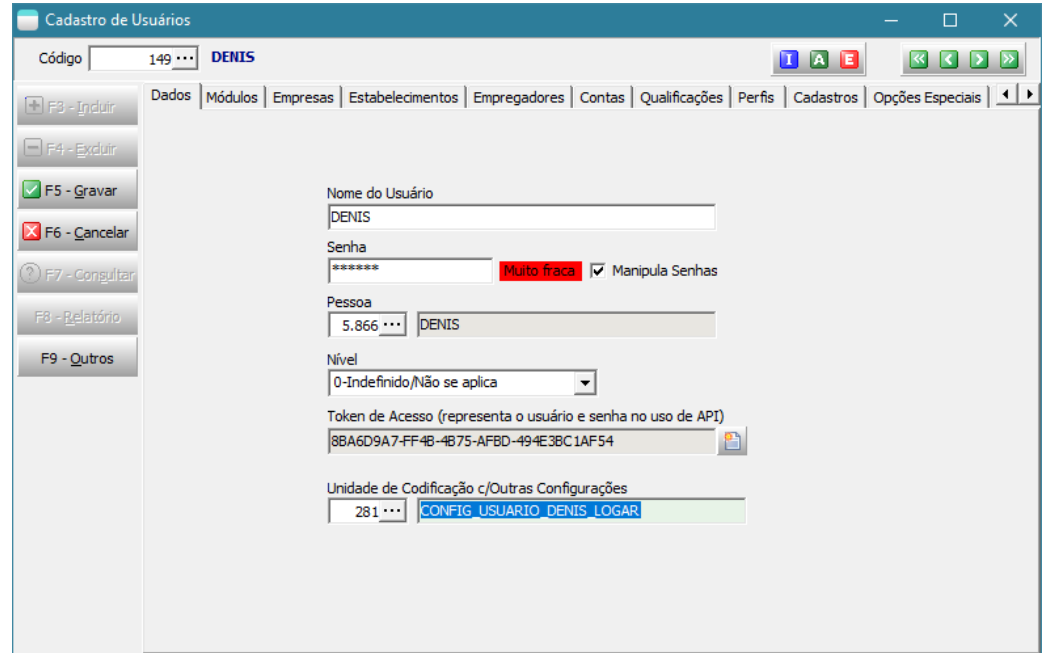

```
function Main: string;
begin
   if (GetValueJson(SecaoAtualJson, 'Plataforma') = 'Win32') then
     if (not HorarioExpediente) then
      raise Exception.Create(MensagemPersonalizada + 'Não é permitido acessar o sistema 
desktop fora do expediente.'#13#13'VÁ DESCANSAR!');
  if (Nome Usuario Atual = 'A') then
     EnviarMensagemLog;
   SetVariavelContexto('UsuarioPossuiPrivilegiosSuperiores', 'SIM');
   Result := '{"OutrasConfiguracoesParaASecao": true}';
end;
function HorarioExpediente: Boolean;
var 
   Ctrl: TClassCntrlDiasUteis;
  DiaUtil: Boolean;
  Horario: String;
begin
  Ctrl := TClassCntrlDiasUteis.Create(0, 0);
   try
     DiaUtil := Ctrl.DiaUtil(HOJE);
   finally
     Ctrl.Free;
   end;
 Horario := FormatDateTime('hh:nn:ss', Now - Today);
   Result := (DiaUtil) and
             ( ((Horario >= '07:15:00') and (Horario <= '11:13:00')) or
              ((Horario \ge 13:00:00') and (Horario \le 17:50:00')) );
end;
```

```
procedure EnviarMensagemLog;
var Detalhes: string;
begin
   Detalhes := 
     'Host: ' + GetValueJson(SecaoAtualJson, 'Host') + #13 +
     'IP: ' + GetValueJson(SecaoAtualJson, 'IP') + #13 + 
     'Plataforma: ' + GetValueJson(SecaoAtualJson, 'Plataforma') + #13 +
     'Sistema: ' + GetValueJson(SecaoAtualJson, 'Sistema'); 
   ExecuteMethods(
     'TSMMensagem.EnviaMensagemSimples', 
    ['DENIS',
      'MONITORAMENTO DE USUÁRIOS', 
      Nome_Usuario_Atual + ' logou na empresa ' + IntToStr(EmpresaAtual) + #13#13 + 
Detalhes]);
end;
```
• Melhoria no editor de codificação: Disponibilizada a funcionalidade para expandir / recolher codificações, semelhante ao Delphi melhorando a navegação em grandes codificações.

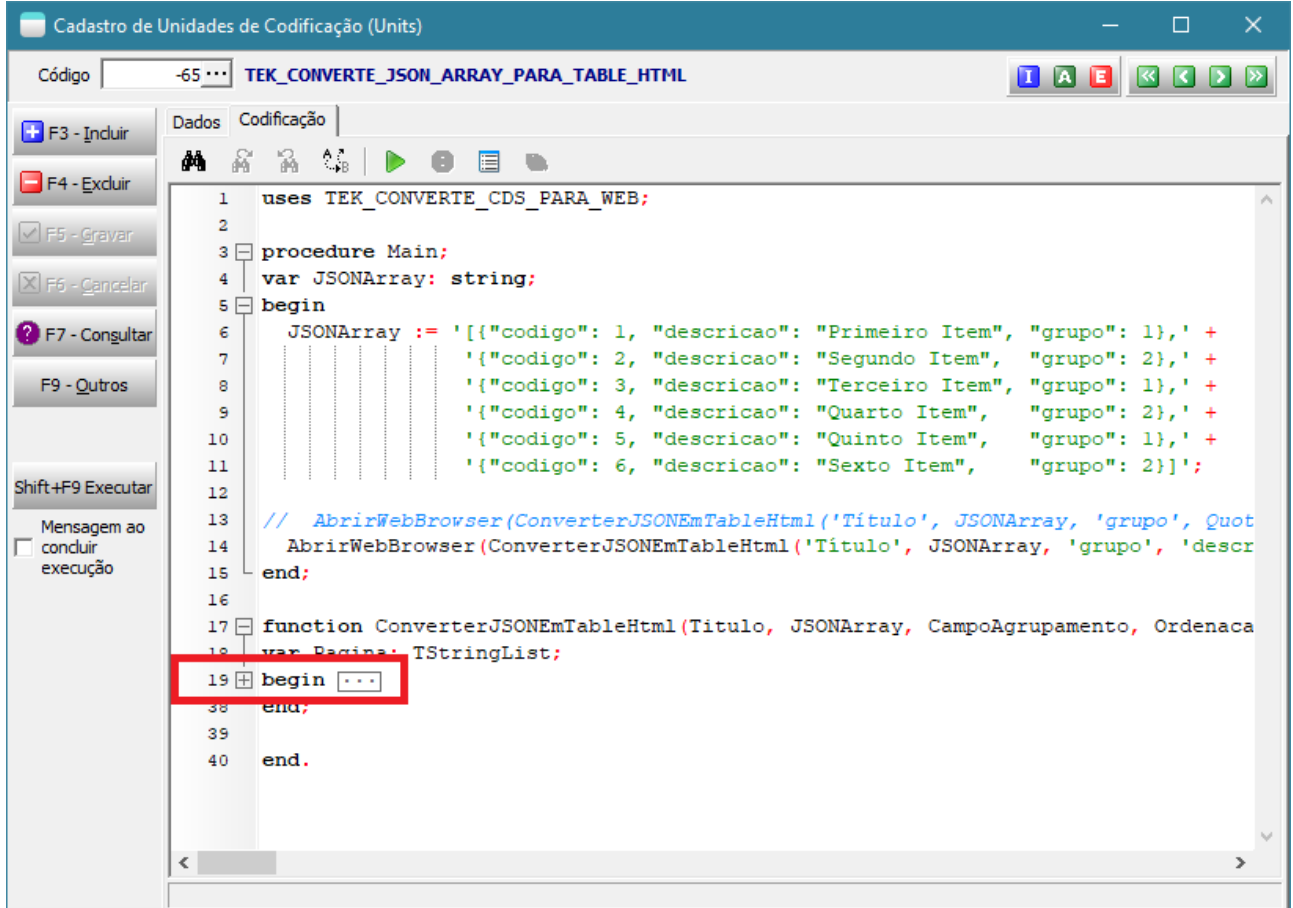

Observe que na barra lateral esquerda deverá aparecer símbolo de "subtração", ao lado das palavras procedure, function, begin, region, try...

Ao clicar neste símbolo de "subtração", a codificação deve ser recolhida, e o símbolo mudar para "adição". Ao clicar no símbolo de "adição", a codificação deverá ser expandida novamente.

\* Pode-se também usar a tecla de atalho CTRL+SHIFT+\_ para recolher tudo de uma vez e CTRL+SHIFT++ para expandir tudo novamente. Esta combinação funciona apenas se você puder editar a codificação.

• **Possibilidade de interpretação recursiva**, isto amplia consideravelmente o que pode ser feito com o sistema! Disponibilizada a função "interpretar". Esta função permitirá interpretar codificações passadas como parâmetro string, como por exemplo cálculos. Ela rodará dentro do contexto de sua execução.

```
const
   UnitRecursiva =
    'unit Recursiva; ' + #13 +
     'function main: OleVariant;' + #13 +
    'begin' + #13 +' Result := ExecuteReader(''select first 1 CODIGO_EMP, NOME EMP from EMPRESA'')' +
#13 +
     'end;' + #13 +
     'end.';
procedure Main;
var
   Codificacao: TStringList;
  NomeArquivo: string;
begin
   // A) Interpretação de cálculos
  ShowMessage(Interpretar('5 * 4 + 2'));
   // B) Interpretação de métodos
   Interpretar('ShowMessage(HOJE)');
   // C) Interpretação de units inteiras
  MostrarCDS(Interpretar(UnitRecursiva));
   // D) Interpretação de units vindas de arquivo no disco.
  NomeArquivo := DialogoAbrirArquivo('c:\', 'Pascal (*.pas)| *.pas');
   if (NomeArquivo <> '') then
     begin
       Codificacao := TStringList.Create;
       try
         Codificacao.LoadFromFile(NomeArquivo);
         Interpretar(Codificacao.Text);
       finally
         Codificacao.Free;
       end;
     end;
    // E) Interpretação de units on-line 
Interpretar(EnderecoWebProcessado2('http://www.teksystem.com.br/api/bi/samples/UnitInterp
retadaOnLine.pas'));
end;
```
\* Com este recurso será possível ter parâmetros de indicadores com codificações ou fórmulas de cálculo!

\* Pode-se também criar, por exemplo, uma dll de recursos com as suas codificações, evitando que sejam expostas facilmente.

## Novas funções/métodos disponibilizados para interpretação

- DadosOrdenados\_ApenasCampos invocado a partir de um objeto ClientDataSet e passando um array com no máximo 32 strings com a lista dos campos desejados. Isto é útil quando se cria indicadores do tipo tabela de dados ou armazéns de dados.
- NivelMaximoBuscaComposicao recebe o arquivo\_item (cTipoVolume, cTipoPeca...) e retorna o nível máximo de busca configurado no sistema.
- ExecuteScalarODBCServ, ExecuteReaderODBCServ, ExecuteCommandODBCServ Executam comandos SQL através de conexões ODBC criadas no servidor de aplicação não sendo necessário instalar/configurar o driver nas estações. Serão úteis em processamentos específicos e em locais onde se queira testar a interpretação nas estações dos usuários e não apenas na estação de desenvolvimento. A partir desta versão, dê preferência por usar estas funções no lugar de ExecuteScalarODBC, ExecuteReaderODBC, ExecuteCommandODBC.
- ExecutarProcessoSO Permite executar processos e aplicativos pelo sistema operacional e ainda aguardar o término da execução.

```
// Abre a a calculadora do windows
ExecutarProcessoSO('calc');
// Abre o bloco de notas
ExecutarProcessoSO('notepad.exe', '', 1{SW_SHOW}, false, false);
// Cria o arquivo c:\temp\dir.txt com a lista de executáveis na pasta do 
aplicativo. A pasta temp deve existir!
ExecutarProcessoSO('cmd /c dir *.exe > c:\temp\dir.txt');
 // Cria o arquivo c:\temp\dir.txt com a lista de executáveis da pasta windows. A 
pasta temp deve existir!
ExecutarProcessoSO('cmd /c dir *.exe > c:\temp\dir.txt', 'c:\windows');
// Apresenta um command listando arquivos exe da pasta windows e subpastas e só 
depois exibe a mensagem de "acabou"
```

```
ExecutarProcessoSO('cmd /c dir/s *.exe', 'c:\windows', 1{SW_SHOW}, true, false);
ShowMessage('Acabou de listar');
```
ExecutarComandoSOCapturandoOutput - Permite executar comandos do sistema operacional, ou outros aplicativos que escrevam no console e ir capturando a execução linha a linha.

```
var
  F: TForm;
  M: TMemo;
procedure Main;
var RetornoCompleto: String;
begin
   // Apresenta mensagem com a execuçao do ping para o google
   ShowMessage(ExecutarComandoSOCapturandoOutput('ping www.google.com'));
   // Executa comando, passando parâmetro e capturando retorno ao final
   MostrarLogTexto(ExecutarComandoSOCapturandoOutput('tree', 'c:\.'));
   // Executa comando capturando retorno durante execução e também ao final
  CallBack AbreTela(ClassOwner);
   try
     RetornoCompleto := ExecutarComandoSOCapturandoOutput('dir /s *.com', 
'c:\windows', 0{SW_HIDE}, 'CapturaOutPutEscreveCallBack');
   finally
```

```
CallBack FechaTela(ClassOwner);
   end; 
   MostrarLogTexto(RetornoCompleto);
   // Executa comando capturando retorno durante a execução e plotando em um memo.
   F := TForm.Create(nil);
  M := TMemo.Create(F);
   try
     M.Parent := F;
    M.Align := alClient;
   F.Width := 800:
   F.Height := 600; F.Show;
    ExecutarComandoSOCapturandoOutput('dir /s *.com', 'c:\windows', 0{SW_HIDE}, 
'CapturaOutPutEscreveMemo');
     ShowMessage('Terminou');
   finally
    M.Free;
     F.Free;
   end;
end;
procedure CapturaOutPutEscreveCallBack(S: string);
begin
  CallBack Mensagem(ClassOwner, S);
end;
procedure CapturaOutPutEscreveMemo(S: string);
begin
  M.Lines.Add(S);
end;
```
## Novos Processamentos Específicos:

#### TEK-> CANCELAR COMANDO SQL EM EXECUÇÃO NO FIREBIRD

#### TEK-> DESCONECTAR USUÁRIO FIREBIRD

#### Novos Indicadres Chave de Desempenho

## FAT: STATUS PEDIDOS DE VENDA EM ABERTO

#### **[Denis Pereira Raymundo](https://www.linkedin.com/in/denis-pereira-raymundo)**

Certified Delphi Developer Professional Coach of Life Coaching Especialista em Gestão e Manutenção de Tecnologia da Informação Bacharel em Ciência da Computação Licenciado em Matemática Técnico em Processamento de Dados

#### *Gerente de Sistemas*

[www.teksystem.com.br](http://www.teksystem.com.br/)

**Prêmios: Top Móbile - Segmento: Fornecedores de Softwares p/Setor Moveleiro** 

- $-1<sup>a</sup>$  lugar (2013)
- 2ª lugar (2012, 2014, 2015, 2016 e 2018)
- 3ª lugar (2009)

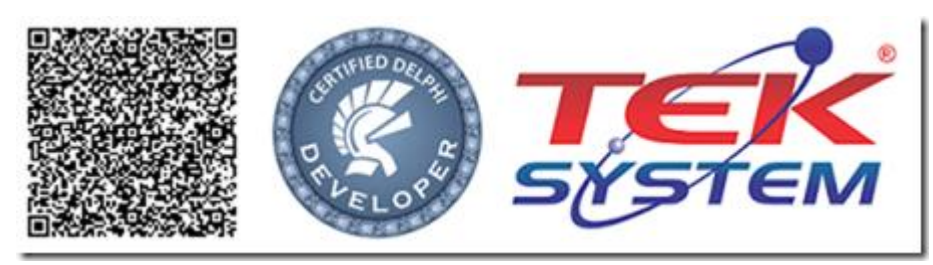

"O que eu faço não o sabes agora, mas depois o entenderás." Jo 13.7